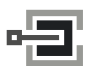

CLAVIS Deutschland GmbH Grüner Weg 38 34117 Kassel

# LA GARD **8130**

**EleKTRONISCHE EingabeEinheit**

## **Bedienungsanleitung**

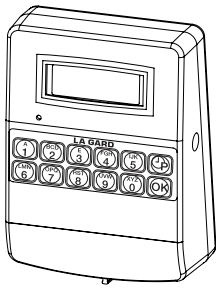

8130

Die folgenden Anweisungen behandeln die Bedienung der **Electronischen Eingabeeinheit 8130**.

### **Eigenschaften**

- Tastatureingaben für das elektronische Schloss
- LC-Anzeigefeld für die Anzeige des Time Delay/ Öffnungsfensters und der Sperrzeit
- Jumper zur Einstellung der Zählrichtung des Time Delay
- Kompatibel mit den folgenden Schlosscodes:

ComboGard (33E V2.13) ComboGard Pro (39E V1.01) AuditGard (66E LGA V1.20) TimeGard (TL11 V1.30 and V2.22)

## **Rückmeldungen der Eingabeeinheit 8130**

- Eingabe eines gültigen Codes Zwei Tonsignale <  $\bigcirc$
- Eingabe eines ungültigen Codes Drei Tonsignale <
Ingabe
- Eingabe gesperrt (AuditGard oder TimeGard) Vier Tonsignale <
14444
- Zeitsperre aktiv, Zugang verweigert (TimeGard) Ein langes Tonsignal (2 Sekunden)  $\leftrightarrow$

## **Gerätekonfiguration**

Beim ersten Einschalten mit einem programmierten Schloss (oder nach dem Austausch der Batterie), muss die Eingabeeinheit die Einstellungen des angeschlossenen Schlosses einlesen.

**Hinweis:** *Falls die Eingabeeinheit bereits mit dem Schloss verbunden ist, schon einmal eingeschaltet wurde (erstes mal oder nach Austausch der Batterie) und ein Time Delay- und Öffnungsfester-Zyklus abgelaufen ist, müssen Sie die nachfolgende Gerätekonfiguration nicht abarbeiten.*

1. Schliessen Sie das Kabel der Eingabeeinheit 8130 an den mit "ENT" gekennzeichneten Anschluss des programmierten Schlosses an.

2. Falls die Batterie noch nicht installiert ist: Entfernen Sie den Batteriefachdeckel und schliessen Sie eine 9-Volt Alkaline-Batterie an die Batteriekontakte an. Wir empfehlen die Verwendung einer qualitativ hochwertigen Markenbatterie (Energizer® oder Duracell®).

**Hinweis:** *Sobald die Batterie angeschlossen ist, startet das System einen Selbsttest der Anzeige und des Summers.*

3. Legen Sie die Batterie ins Batteriefach ein und schliessen Sie anschliessend den Deckel des Batteriefachs.

4. Starten Sie eine zeitverzögerte Öffnung des Schlosses durch Eingabe eines gültigen Codes. Der Time Delay startet. **Lassen Sie die volle Verzögerungszeit ablaufen, damit die Eingabeeinheit die Schlosseinstellungen einlesen kann. Unterbrechen Sie den Time Delay-/Öffnungsfenster-Zyklus nicht**.

**Hinweis:** *Unabhängig von der aktuellen Einstellung des Jumpers für die Zählrichtung zählt die Zeit für den Time Delay-/Öffnungsfenster-Zyklus beim ersten mal aufwärts.*

## **Schloss öffnen**

- 1. Geben Sie einen gültigen Code ein.
- 2. Bei aktiviertem Doppelcodebetrieb: Geben Sie den zweiten, gültigen Code ein.
- 3. Öffnen Sie das Behältnis innerhalb von 4 Sekunden.

#### **Time Delay-Anzeige**

Die Zeitanzeige erscheint während eines aktiven Time Delay und im Öffnungsfenster. Das Format der Zeitanzeige ist "**mm:ss**» (Minuten und Sekunden). Standardmässig ist die Zählrichtung für den Time Delay auf "herunter zählen" und die des Öffnungsfensters auf "aufwärts zählen" eingestellt. Um die Zählrichtung zu ändern, siehe Abschnitt **ÄNDERN DER ZÄHL-RICHTUNG.**

## **Ändern der ZÄhlrichtung**

Zwei Jumper-Schalter befinden sich auf dem Steuerprint der Eingabeeinheit zur Einstellung der Zählrichtung der Zeitanzeige im Time Delay- und im Öffnungsfenster.

#### **Kein Jumper gesteckt = Zeit aufwärts zählen**

#### **Jumper gesteckt = Zeit herunter zählen**

Die Eingabeeinheit wird ab Werk mit einem Jumper auf dem Schalter für den Time Delay ausgeliefert wie auf dem Foto (Abbildung 1) gezeigt. Deshalb ist die Standardeinstellung für die Zählrichtung für den Time Delay auf "herunter zählen" und die des Öffnungsfensters auf "aufwärts zählen" eingestellt.

Ein zusätzlicher Jumper ist im Lieferumfang der Eingabeeinheit enthalten. Sie können die Zählrichtung(en) durch Installation dieses zusätzlichen Jumpers oder durch Wechseln oder Entfernen des standardmässig eingebauten Jumpers ändern.

Abbildung 1

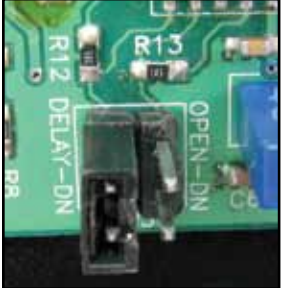

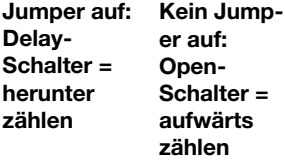

**Hinweis:** *Um die rückseitige Geräteabdeckung zu entfernen, benutzen Sie einen mittelgrossen Kreuzschlitzschraubenzieher. Ein Wechseln der Jumper wird erst beim nächsten Einschalten erkannt. Deshalb müssen Sie, falls bereits eine Batterie eingebaut ist, die Batterie ausbauen und durch längeres Drücken einer Taste oder durch gleichzeitiges Drücken mehrerer Tasten die restliche Energie abbauen.*

## **Schloss öffnen mit Time Delay**

1. Geben Sie einen gültigen Code ein. Die Time Delay-Anzeige wird aktiviert (siehe Time Delay-Anzeige)

2. Sobald der Time Delay abgelaufen ist und das Öffnungsfenster erscheint, geben Sie erneut einen gültigen Code ein.

- 3. Bei aktiviertem Doppelcodebetrieb: Geben Sie den zweiten, gültigen Code ein.
- 4. Öffnen Sie das Behältnis innerhalb von 4 Sekunden.

#### **Time Delay OVERRIDE**

Diese Funktion ermöglicht dem Benutzer den Time Delay aufzuheben. Diese Funktion muss bei der Konfiguration des Schlosses programmiert werden. Beachten Sie dazu die Hinweise in der Manageranleitung.

Falls der Doppelcode Combo-Modus aktiv ist, muss vor der Eingabe des Codes für Time Delay Override der Manager-Code oder ein Benutzer-Code eingegeben werden.

#### **Auslösung eines stillen Alarms bei bedrohung**

Diese Funktion ist für den Betrieb mit einer Alarmbox bestimmt. Diese Funktion muss bei der Konfiguration des Schlosses programmiert werden.

#### Für **ComboGard**, **AuditGard** oder **TimeGard**:

Ein Code für die Aktivierung eines stillen Alarms bei Bedrohung wird erzeugt durch die Addition oder Subtraktion von 1 zur bzw. von der letzten Ziffer eines bestehenden Codes. Beispiel: Falls die PIN "526674" ist, löst die Eingabe von "526673" oder "526675" einen stillen Alarm bei Bedrohung aus. Falls die Code "526699" ist, löst die Eingabe von "526698" oder "526690" einen stillen Alarm bei Bedrohung aus.

#### Für **ComboGard Pro**:

Ein Code für die Aktivierung eines stillen Alarms bei Bedrohung wird erzeugt durch die Addition von 1 zur letzten Ziffer eines bestehenden Codes. Beispiel: Falls die PIN "526674" ist, löst die Eingabe von "526675" einen stillen Alarm bei Bedrohung aus. Falls der Code "526699" ist, löst die Eingabe von "526690" einen stillen Alarm bei Bedrohung aus.

Sobald der Code für einen stillen Alarm bei Bedrohung eingegeben wird, wird der stille Alarm aktiviert und der Betrieb des Schlosses läuft normal weiter.

## **Code ändern**

**Vorsicht:** *Bevor Sie einen Code ändern, öffnen Sie die Tür des Behältnis, damit Sie den neue Code testen können. Wenn Sie beim Ausführen dieser Operation einen Fehler machen, warten Sie 30 Sekunden und beginnen dann erneut.* 

#### Für **ComboGard**:

- 1. Geben Sie Nullen ein, bis zur Codelänge.
- 2. Geben Sie den aktuell gültigen Code ein.
- 3. Geben Sie den neuen, gültigen Code ein.

**Hinweis:** *Ein neuer Code wird nicht akzeptiert, wenn er nur um ±1 Ziffer vom aktuellen Code abweicht. Verwenden Sie auf keinen Fall Geburtstage oder andere voraussagbare Informationen die eine Verbindung zum Benutzer und der Code herstellen lassen.*

- 4. Geben Sie den neuen, gültigen Code zur Bestätigung nochmals ein.
- 5. Notieren Sie sich den neuen Code und verwahren Sie sie an einem sicheren Ort.

#### Für **ComboGard Pro**, **AuditGard**, oder **TimeGard**:

1. Geben Sie den aktuell gültigen Code ein, halten Sie dabei die Taste der letzten Zahl so

lange gedrückt, bis zwei mal 2 Tonsignale ertönen. <  $\langle \mathbb{N} \langle \mathbb{N} \rangle$ 

- 2. Drücken Sie die Taste "**0**". Ein Doppeltonsignal ertönt
- 3. Geben Sie den neuen, gültigen Code ein.

**Hinweis:** *Ein neuer Code wird nicht akzeptiert, wenn er nur um ±1 Ziffer vom aktuellen Code abweicht. Verwenden Sie für den Code auf keinen Fall Geburtstage oder andere vorhersagbare Daten, die Rückschlüsse vom Benutzer auf den Code erlauben.*

- 4. Geben Sie den neuen, gültigen Code zur Bestätigung nochmals ein.
- 5. Notieren Sie sich den neuen Code und verwahren Sie sie an einem sicheren Ort.

#### **Sperrzeitanzeige nach falscher Codeeingabe**

Nach aufeinander folgender Eingabe von vier falschen Codes, beginnt eine fünfminütige Sperre. Während einer aktiven Sperrzeit wird im Anzeigefeld "**PEN**" angezeigt.

Werden nach einer eben abgelaufenen Sperrzeit, zwei falsche Codes eingegeben, beginnt erneut eine fünfminütige Sperre.

#### **WARNUNG BEI SCHWACHE R BATTE RIE**

Die Warnung bei schwacher Batterie erscheint, wenn die Batteriespannung während der

Aktivierung des Solenoids unter 6 Volt fällt. Mehrere Tonsignale ertönen ....

#### **Wechseln der Batterie**

1. Entfernen Sie den Batteriefachdeckel unten an der Eingabeeinheit.

2. Entnehmen Sie die Batterie aus dem Batteriefach und trennen Sie die Batterie vorsichtig vom Batterieanschluss.

**Vorsicht:** *Halten Sie den Batterieanschluss beim Trennen der Batterie fest, um zu verhindern, dass die Anschlusskabel abgerissen werden.*

3. Schliessen Sie eine neue 9-Volt Alkaline-Batterie an den Batterieanschluss an. Wir empfehlen nur qualitativ hochwertige Markenbatterien (Energizer® oder Duracell®) zu verwenden.

**Hinweis:** *Sobald die Batterie angeschlossen ist, startet das System einen Selbsttest der Anzeige und des Summers. Wenn beim Anschluss der Batterie ein Tonsignal ertönt, ist die Eingabeeinheit komplett entladen und sie muss zuerst durch die Gerätekonfiguration laufen. Starten Sie einen Time Delay-/Öffnungsfenster-Zyklus damit die Eingabeeinheit die Schlosseinstellungen vom angeschlossenen Schloss einlesen kann. Beachten Sie dazu die Hinweise im Abschnitt GERÄTEKONFIGURATION.*

4. Legen Sie die Batterie ins Batteriefach ein und schliessen Sie den Deckel des Batteriefachs.

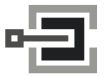

CLAVIS Deutschland GmbH Grüner Weg 38 34117 Kassel

Telefon: +49 (0)561 988 499-0 E-Mail: info@tresore.eu Internet: www.tresore.eu www.tresorschloss.de